# **AdafruitBMP3XX Library Documentation**

*Release 1.0*

**Carter Nelson**

**May 10, 2021**

### **Contents**

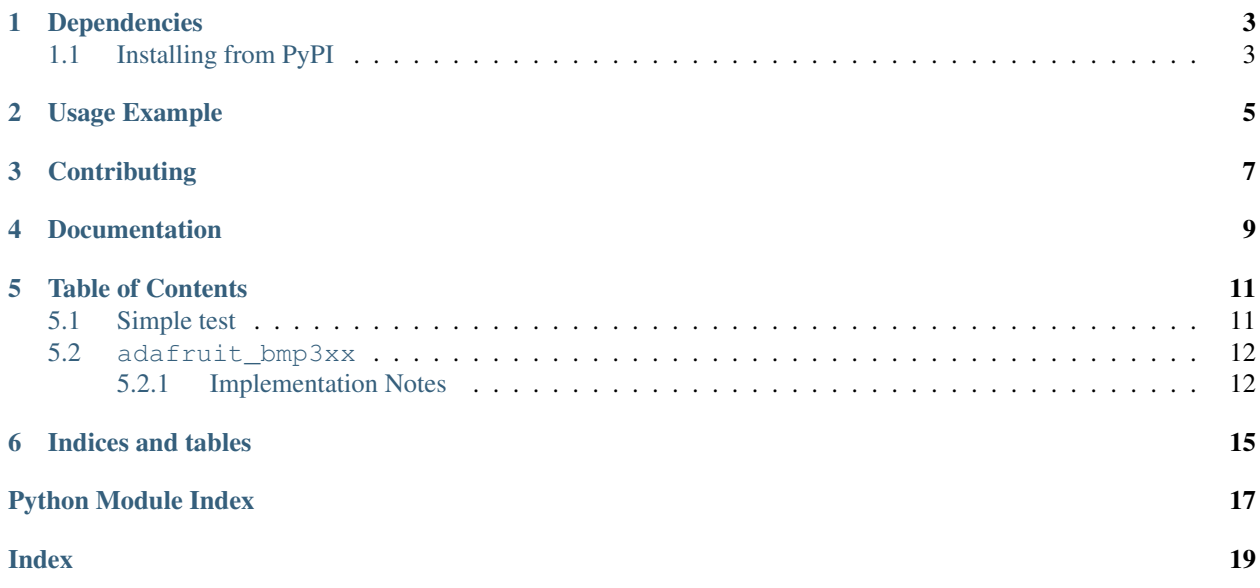

CircuitPython driver from BMP3XX Temperature and Barometric Pressure sensor.

### Dependencies

#### <span id="page-6-0"></span>This driver depends on:

- [Adafruit CircuitPython](https://github.com/adafruit/circuitpython)
- [Bus Device](https://github.com/adafruit/Adafruit_CircuitPython_BusDevice)

Please ensure all dependencies are available on the CircuitPython filesystem. This is easily achieved by downloading [the Adafruit library and driver bundle.](https://github.com/adafruit/Adafruit_CircuitPython_Bundle)

### <span id="page-6-1"></span>**1.1 Installing from PyPI**

On supported GNU/Linux systems like the Raspberry Pi, you can install the driver locally [from PyPI.](https://pypi.org/project/adafruit-circuitpython-bmp3xx/) To install for current user:

pip3 install adafruit-circuitpython-bmp3xx

To install system-wide (this may be required in some cases):

sudo pip3 install adafruit-circuitpython-bmp3xx

To install in a virtual environment in your current project:

```
mkdir project-name && cd project-name
python3 -m venv .env
source .env/bin/activate
pip3 install adafruit-circuitpython-bmp3xx
```
Usage Example

<span id="page-8-0"></span>See usage examples in the examples folder.

## **Contributing**

<span id="page-10-0"></span>Contributions are welcome! Please read our [Code of Conduct](https://github.com/adafruit/Adafruit_CircuitPython_BMP3XX/blob/master/CODE_OF_CONDUCT.md) before contributing to help this project stay welcoming.

Documentation

<span id="page-12-0"></span>For information on building library documentation, please check out [this guide.](https://learn.adafruit.com/creating-and-sharing-a-circuitpython-library/sharing-our-docs-on-readthedocs#sphinx-5-1)

### Table of Contents

### <span id="page-14-3"></span><span id="page-14-1"></span><span id="page-14-0"></span>**5.1 Simple test**

Ensure your device works with this simple test.

Listing 1: examples/bmp3xx\_simpletest.py

```
1 # SPDX-FileCopyrightText: 2021 ladyada for Adafruit Industries
2 # SPDX-License-Identifier: MIT
3
4 import time
5 import board
6 import adafruit_bmp3xx
7
8 \# I2C setup9 \mid 12c = board.I2C() # uses board. SCL and board. SDA
10 bmp = adafruit_bmp3xx.BMP3XX_I2C(i2c)
11
12 # SPI setup
13 # from digitalio import DigitalInOut, Direction
14 # spi = board.SPI()15 \mid \text{\# cs} = \text{DigitalInOut}(\text{board.D5})16 # bmp = adafruit_bmp3xx.BMP3XX_SPI(spi, cs)
17
18 bmp.pressure_oversampling = 8
19 bmp.temperature_oversampling = 2
20
21 while True:
22 print(
23 Pressure: \{:6.4f\} Temperature: \{:5.2f\}".format(bmp.pressure, bmp.
   ˓→temperature)
24 )
25 time.sleep(1)
```
### <span id="page-15-3"></span><span id="page-15-0"></span>**5.2 adafruit\_bmp3xx**

CircuitPython driver from BMP388 Temperature and Barometric Pressure sensor.

• Author(s): Carter Nelson

#### <span id="page-15-1"></span>**5.2.1 Implementation Notes**

#### Hardware:

• [Adafruit BMP388 - Precision Barometric Pressure and Altimeter](https://www.adafruit.com/product/3966) (Product ID: 3966)

#### Software and Dependencies:

- Adafruit CircuitPython firmware for the supported boards: <https://circuitpython.org/downloads>
- Adafruit's Bus Device library: [https://github.com/adafruit/Adafruit\\_CircuitPython\\_BusDevice](https://github.com/adafruit/Adafruit_CircuitPython_BusDevice)

#### **class** adafruit\_bmp3xx.**BMP3XX**

Base class for BMP3XX sensor.

#### **altitude**

The altitude in meters based on the currently set sea level pressure.

**filter\_coefficient**

The IIR filter coefficient.

#### **pressure**

The pressure in hPa.

### **pressure\_oversampling**

The pressure oversampling setting.

#### **reset**()

Perform a power on reset. All user configuration settings are overwritten with their default state.

#### **temperature**

The temperature in degrees Celsius

#### **temperature\_oversampling**

The temperature oversampling setting.

<span id="page-15-2"></span>**class** adafruit\_bmp3xx.**BMP3XX\_I2C**(*i2c*, *address=119*) Driver for I2C connected BMP3XX.

#### **Parameters**

- **i2c** ([I2C](https://circuitpython.readthedocs.io/en/latest/shared-bindings/busio/index.html#busio.I2C)) The I2C bus the BMP388 is connected to.
- **address** ([int](https://docs.python.org/3.4/library/functions.html#int)) I2C device address. Defaults to  $0 \times 77$ . but another address can be passed in as an argument

#### Quickstart: Importing and using the BMP388

Here is an example of using the  $BMP3XX_\_IC2C$  class. First you will need to import the libraries to use the sensor

```
import board
import adafruit_bmp3xx
```
Once this is done you can define your [board.I2C](https://circuitpython.readthedocs.io/en/latest/shared-bindings/board/index.html#board.I2C) object and define your sensor object

```
i2c = board.I2C() # uses board. SCL and board. SDA
bmp = adafruit_bmp3xx.BMP3XX_I2C(i2c)
```
Now you have access to the temperature and pressure attributes

```
temperature = bmp.temperature
pressure = bmp.pressure
```
<span id="page-16-0"></span>**class** adafruit\_bmp3xx.**BMP3XX\_SPI**(*spi*, *cs*)

Driver for SPI connected BMP3XX.

#### **Parameters**

- **spi** ([SPI](https://circuitpython.readthedocs.io/en/latest/shared-bindings/busio/index.html#busio.SPI)) SPI device
- **cs** ([DigitalInOut](https://circuitpython.readthedocs.io/en/latest/shared-bindings/digitalio/index.html#digitalio.DigitalInOut)) Chip Select

#### Quickstart: Importing and using the BMP388

Here is an example of using the  $BMP3XX$  SPI class. First you will need to import the libraries to use the sensor

```
import board
import adafruit_bmp3xx
from digitalio import DigitalInOut, Direction
```
Once this is done you can define your [board.SPI](https://circuitpython.readthedocs.io/en/latest/shared-bindings/board/index.html#board.SPI) object and define your sensor object

```
spi = board.SPI()cs = DigitalInOut(board.D5)
bmp = adafruit_bmp3xx.BMP3XX_SPI(spi, cs)
```
Now you have access to the temperature and pressure attributes

```
temperature = bmp.temperature
pressure = bmp.pressure
```
Indices and tables

- <span id="page-18-0"></span>• genindex
- modindex
- search

Python Module Index

<span id="page-20-0"></span>a

adafruit\_bmp3xx, [11](#page-14-2)

### Index

## <span id="page-22-0"></span>A

adafruit\_bmp3xx (*module*), [11](#page-14-3) altitude (*adafruit\_bmp3xx.BMP3XX attribute*), [12](#page-15-3)

### B

BMP3XX (*class in adafruit\_bmp3xx*), [12](#page-15-3) BMP3XX\_I2C (*class in adafruit\_bmp3xx*), [12](#page-15-3) BMP3XX\_SPI (*class in adafruit\_bmp3xx*), [13](#page-16-1)

### F

filter\_coefficient (*adafruit\_bmp3xx.BMP3XX attribute*), [12](#page-15-3)

### P

pressure (*adafruit\_bmp3xx.BMP3XX attribute*), [12](#page-15-3) pressure\_oversampling (*adafruit\_bmp3xx.BMP3XX attribute*), [12](#page-15-3)

## R

reset() (*adafruit\_bmp3xx.BMP3XX method*), [12](#page-15-3)

### T

temperature (*adafruit\_bmp3xx.BMP3XX attribute*), [12](#page-15-3) temperature\_oversampling (*adafruit\_bmp3xx.BMP3XX attribute*), [12](#page-15-3)